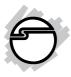

# USB 3.0 to SATA 3Gb/s 2.5" Enclosure Quick Installation Guide

## Introducing the USB 3.0 2.5" Enclosure

The *USB 3.0 to SATA 3Gb/s 2.5" Enclosure* provides large capacity mobile storage using 2.5" SATA hard disk drives through hot-swapping USB 3.0 interface.

#### **Features and Benefits**

- Quickly adds more storage space to your USB-enabled PC (USB 3.0 recommended)
- Supports USB 3.0 data transfer rate up to 5Gb/s
- Tool-less design and no driver installation required
- Supports up to 2 TB hard disk capacity

**Note**: For maximum data throughput, use a SATA 3Gb/s hard disk with the enclosure and connect to a fully functional USB 3.0 port.

04-0608B

### **System Requirements**

- Notebook or desktop PC with an available USB 2.0/3.0 port (USB 3.0 recommended)
- Windows® 7 (32-/64-bit) ) / Vista (32-/64-bit) / XP (32-/64-bit) / Server 2003 & 2008 (32-/64-bit)

### **Package Contents**

- USB 3.0 to SATA 3Gb/s 2.5" Enclosure
- USB 3.0 Y-split (data & power) cable
- Carrying bag
- Quick installation guide

## Layout

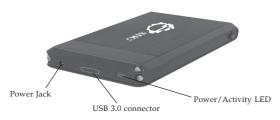

Figure 1: Back Panel Layout

#### Power and Activity LED

The LED indicator illuminates solid blue when the hard drive is connected and powered up. The LED flashes during data transfer. Do not disconnect the enclosure while the LED is flashing.

#### **USB Connectors**

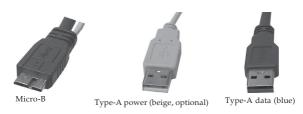

Figure2: USB Connectors

#### Hardware Installation

The following section guides you through the installation of your enclosure.

## Installing a 2.5" Hard Disk Drive

1. Remove the plastic end cover by pressing the square button then pushing it forward.

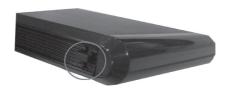

Figure 3

2. Slide in the SATA HDD so the connector properly fits into the backplane. Press it firmly and reinstall the end cap so both sides engage safely.

**Note**: This enclosure supports hard disk drive height of 9.5mm or less.

- 3. Connect the Micro-B connector of the included USB 3.0 Y-split cable into the USB 3.0 connector of the enclosure. See Figure 2 for more information.
- 4. Connect the blue Type-A connector of the included USB 3.0 Y-split cable to an available USB port of the computer (USB 3.0 recommended). See Figure 2 for more information.

Note: If Windows doesn't detect the enclosure, chances are the USB port doesn't provide enough power to power it up. In this case unplug the **blue Type-A** connector from the computer. Next, plug the **beige Type-A** connector into any USB port, and then replug the **blue Type-A** connector into any other USB port.

5. The enclosure will turn on automatically. Make sure that the **LED** is lit.

Go to **Driver Installation** to complete the installation.

#### **Driver Installation**

Windows will automatically detect and install drivers for the enclosure. No additional driver installation is needed. **Note**: In order to get USB 3.0 performance, make sure your USB 3.0 host adapter is properly installed.

## Using the USB 3.0 to 2.5" Enclosure

An additional drive icon will appear in **My Computer** when the enclosure is plugged into a USB port. The enclosure acts just like a conventional hard disk drive in your system.

## Disconnecting From The Computer

Before unplugging the *USB 3.0 to SATA 3Gb/s* 2.5" *Enclosure* from the computer, follow the steps below. These instructions taken from Windows 7 are similar for all other Windows. *Not following the instructions may result in data corruption or damage to the hard drive.* 

- 1. Verify that the **Blue LED** is not flashing before proceeding.
- 2. Click the **Safely Remove Hardware and Eject Media** icon located in the system tray by the system clock.
- 3. Click **Eject Mass Storage Device.**
- 4. You can now unplug or turn off the enclosure.

### **Technical Support and Warranty**

QUESTIONS? SIIG's Online Support has answers! Simply visit our web site at *www.siig.com* and click Support. Our online support database is updated daily with new drivers and solutions. Answers to your questions could be just a few clicks away. You can also submit questions online and a technical support analysts will promptly respond.

SIIG offers a 5-year manufacturer warranty with this product. This warranty covers the original purchaser and guarantees the product to be free of any defects in materials or workmanship for five (5) years from the date of purchase of the product.

SIIG will, at our discretion, repair or replace (with an identical product or product having similar features and functionality) the product if defective in materials or workmanship. This warranty gives you specific legal rights, and you may also have other rights which vary from state to state. Please see our web site for more warranty details.

If you encounter any problems with this product, please follow the procedures below. A) If it is within the store's return policy period, please return the product to the store where you purchased from.

B) If your purchase has passed the store's return policy period, please follow the steps below to have the product repaired or replaced.

#### Step 1: Submit your RMA request.

Go to www.siig.com, click Support, then RMA to submit a request to <u>SIIG RMA</u> or fax a request to <u>5110-657-5962</u>. Your RMA request will be processed, if the product is determined to be defective, an RMA number will be issued.

Step 2: After obtaining an RMA number, ship the product.

- Properly pack the product for shipping. All accessories that came with the original package must be included.
- Clearly write your RMA number on the top of the returned package. SIIG will
  refuse to accept any shipping package, and will not be responsible for a product
  returned without an RMA number posted on the outside of the shipping
  carton.
- You are responsible for the cost of shipping to SIIG. Ship the product to the following address:

SIIG, Inc. 6078 Stewart Avenue Fremont, CA 94538-3152, USA RMA #:

 SIIG will ship the repaired or replaced product via Ground in the U.S. and International Economy outside of the U.S. at no cost to the customer.

#### About SIIG, Inc.

Founded in 1985, SIIG, Inc. is a leading manufacturer of IT connectivity solutions (including Serial ATA and Ultra ATA Controllers, Fire Wire, USB, and legacy I/O adapters) that bridge the connection between Desktop/Notebook systems and external peripherals. SIIG continues to grow by adding A/V and Digital Signage connectivity solutions to our extensive portfolio.

SIÏG products offer comprehensive user manuals, many user-friendly features, and are backed by an extensive manufacturer warranty. High quality control standards are evident by the overall ease of installation and compatibility of our products, as well as one of the lowest defective return rates in the industry. SIIG products can be found in computer retail stores, mail order catalogs, through major distributors, system integrators, and VARs in the Americas and the UK, and through e-commerce sites.

#### PRODUCT NAME

USB 3.0 to SATA 3Gb/s 2.5" Enclosure

FCC RULES: TESTED TO COMPLY WITH FCC PART 15, CLASS B OPERATING ENVIRONMENT: FOR HOME OR OFFICE USE

#### FCC COMPLIANCE STATEMENT:

This device complies with part 15 of the FCC Rules. Operation is subject to the following two conditions: (1) This device may not cause harmful interference, and (2) this device must accept any interference received, including interference that may cause undesired operation.

THE PARTY RESPONSIBLE FOR PRODUCT COMPLIANCE

SIIG, Inc.

6078 Stewart Avenue

Fremont, CA 94538-3152, USA

Phone: 510-657-8688

USB 3.0 to SATA 3Gb/s 2.5" Enclosure is a trademark of SIIG, Inc. SIIG and the SIIG logo are registered trademarks of SIIG, Inc. Microsoft and Windows are registered trademarks of Microsoft Corporation. All other names used in this publication are for identification only and may be trademarks of their respective owners.